# BFD configureren en controleren op Nexus 9000 Switches

### Inhoud **Inleiding** Voorwaarden **Vereisten** Gebruikte componenten **Configureren Netwerkdiagram Configureren** Syslog BFD omlaag redenen BFD configureren op routingprotocollen BFD configureren op OSPF Voorbeeldconfiguraties voor BFD op OSPF BFD configureren op EIGRP Voorbeeldconfiguraties voor BFD op EIGRP BFD configureren op BGP Voorbeeldconfiguraties voor BFD op BGP Verifiëren Controleer met behulp van sessiegegevens Verifiëren met toegangslijst Verifiëren met Ethanalyzer

## Inleiding

Dit document beschrijft hoe u BFD-sessies (Bidirectional Forwarding Detection) kunt configureren en verifiëren via op Cisco Nexus NXOS® gebaseerde switches.

### Voorwaarden

Vereisten

Cisco raadt kennis van de volgende onderwerpen aan:

- Detectie van bidirectioneel doorsturen (BFD)
- Nexus NX-OS-software.

• Routing Protocols: Open Shortest Path First (OSPF), BGP-protocol (border Gateway Protocol), Enhanced Interior Gateway Routing Protocol (EIGRP).

Gebruikte componenten

De informatie in dit document is gebaseerd op Cisco Nexus 9000 met NXOS versie 10.3(4a).M.

De informatie in dit document is gebaseerd op de apparaten in een specifieke laboratoriumomgeving. Alle apparaten die in dit document worden beschreven, hadden een opgeschoonde (standaard)configuratie. Als uw netwerk live is, moet u zorgen dat u de potentiële impact van elke opdracht begrijpt.

### Configureren

#### Netwerkdiagram

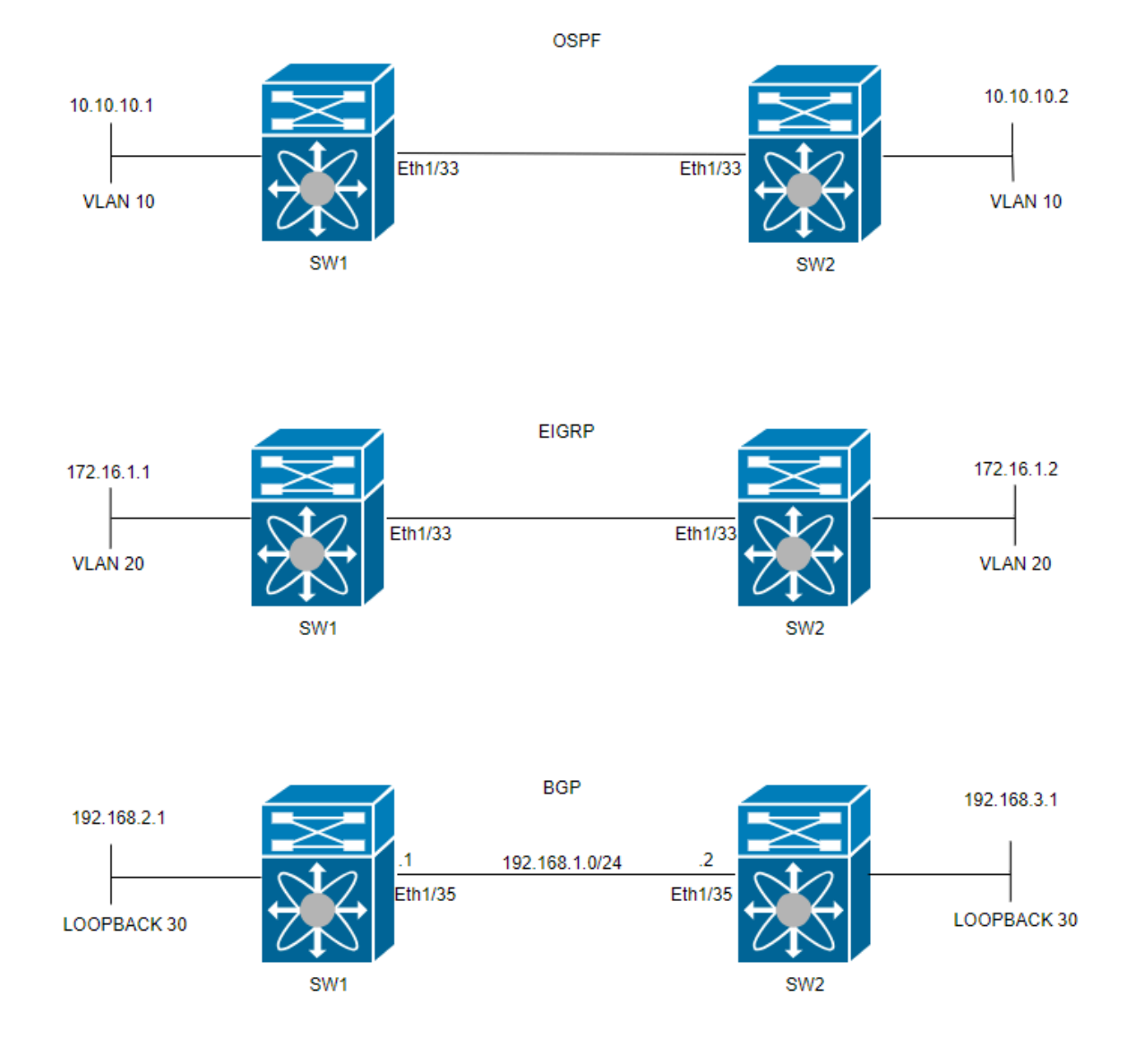

#### Configureren

Het doel van het configureren van BFD is om de verschillen tussen de configuraties van verschillende routeringsprotocollen te detecteren en te begrijpen.

STAP 1: U moet de BFD-functie inschakelen voordat u BFD kunt configureren op een interface en een protocol.

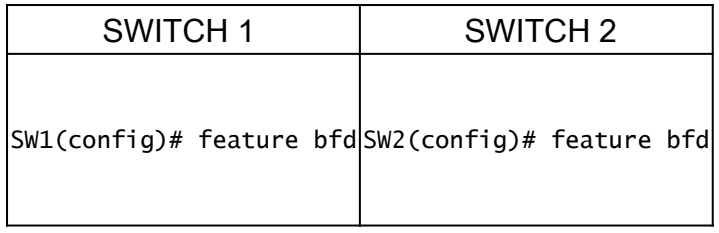

#### STAP 2: wereldwijde BFD configureren

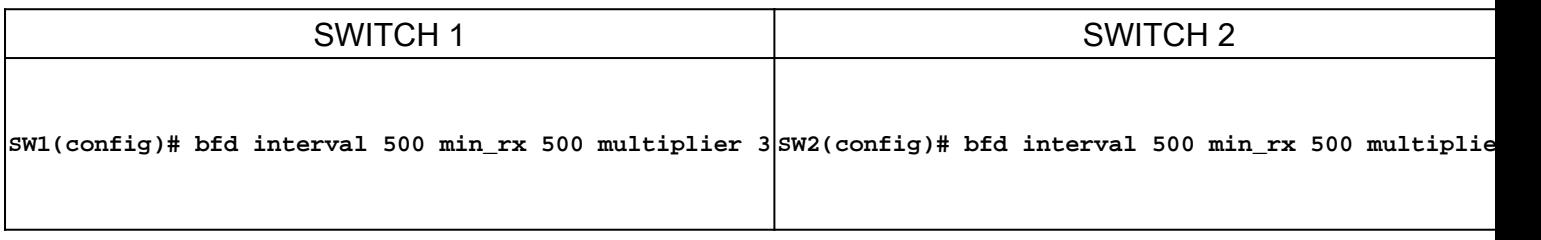

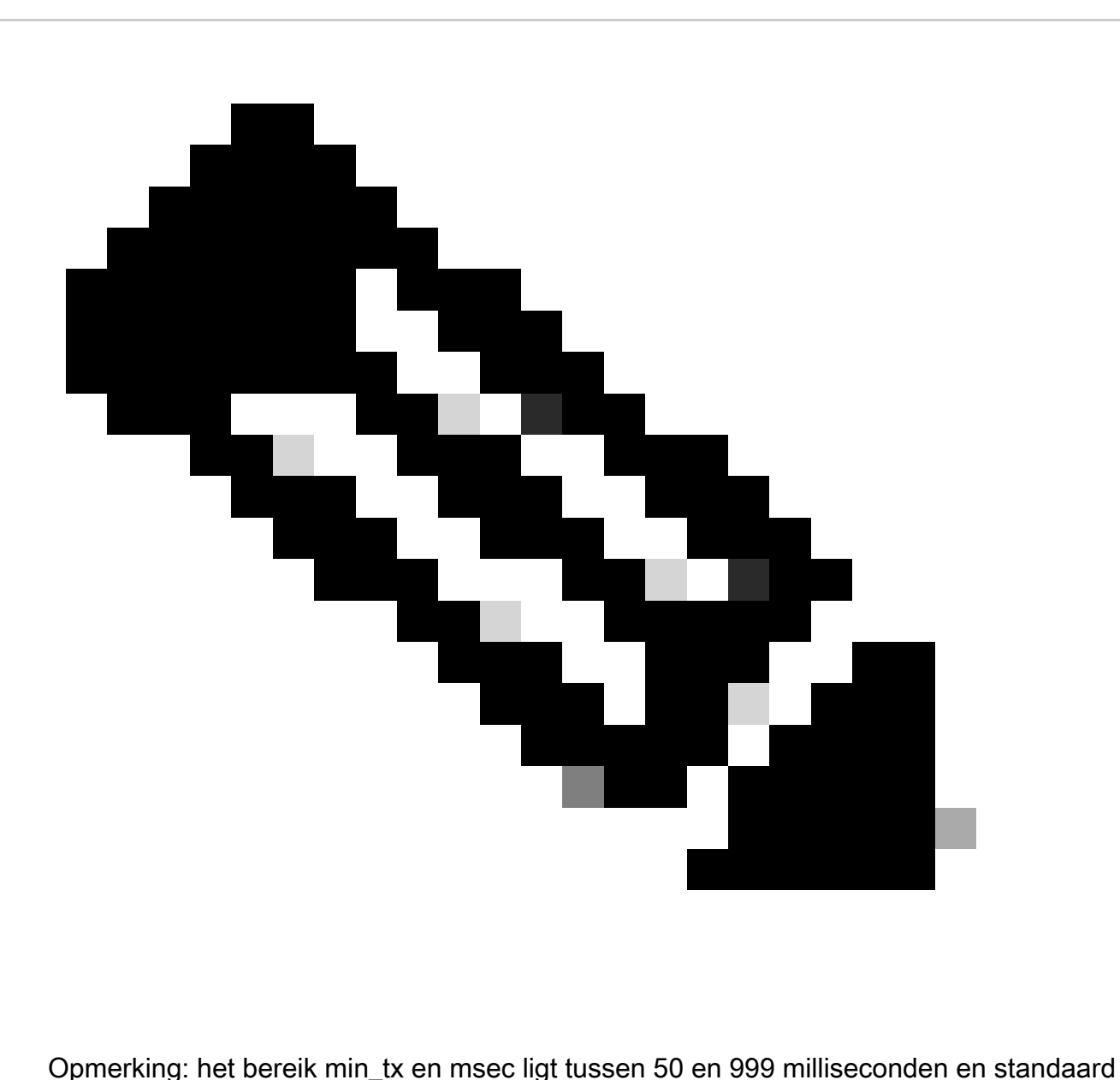

is 50. Het multiplier bereik is van 1 tot 50. Het multiplier-standaard is 3.

STAP 3: BFD configureren op een interface

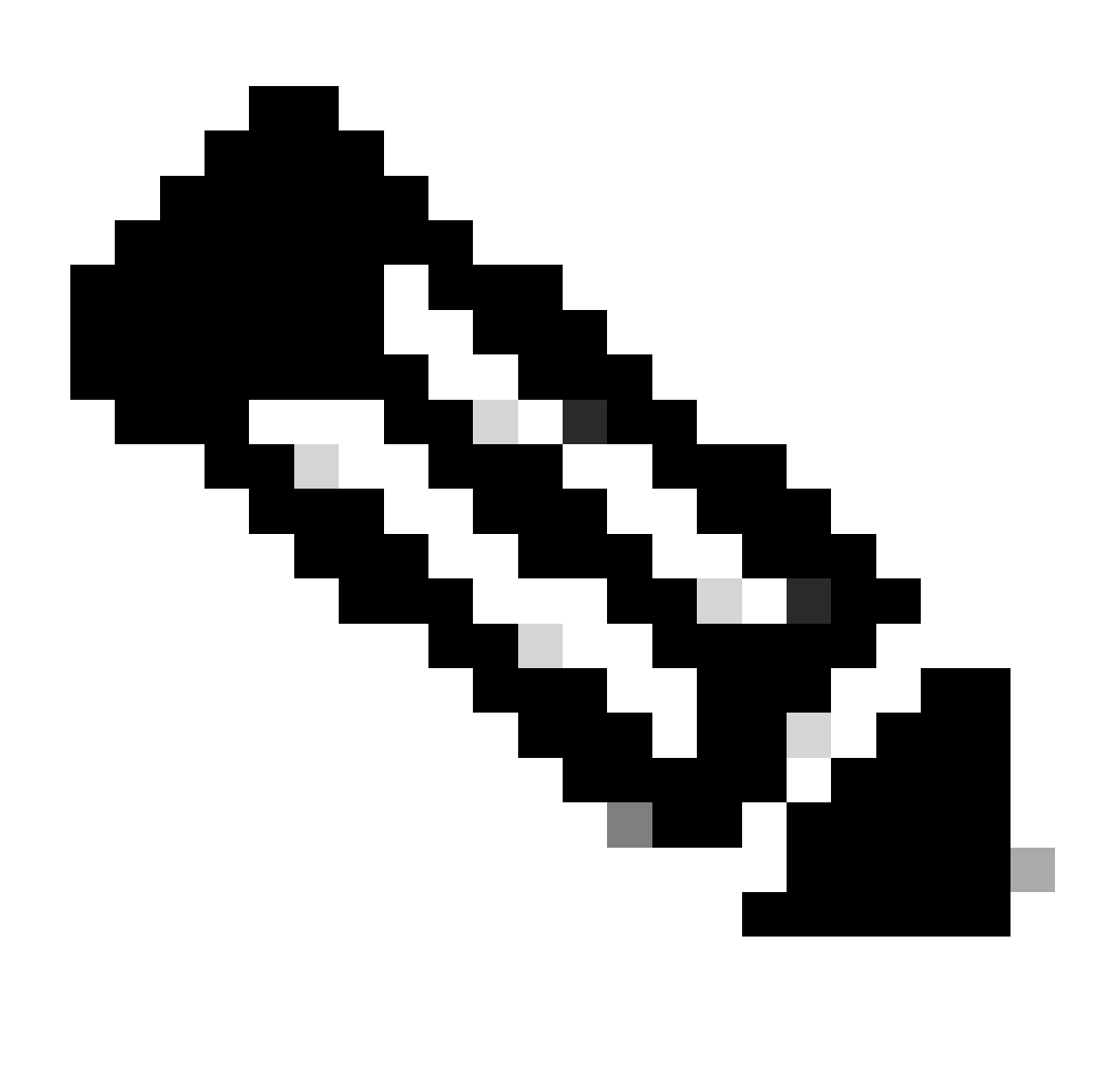

Opmerking: u kunt de BFD-sessieparameters configureren voor alle BFD-sessies op een interface.

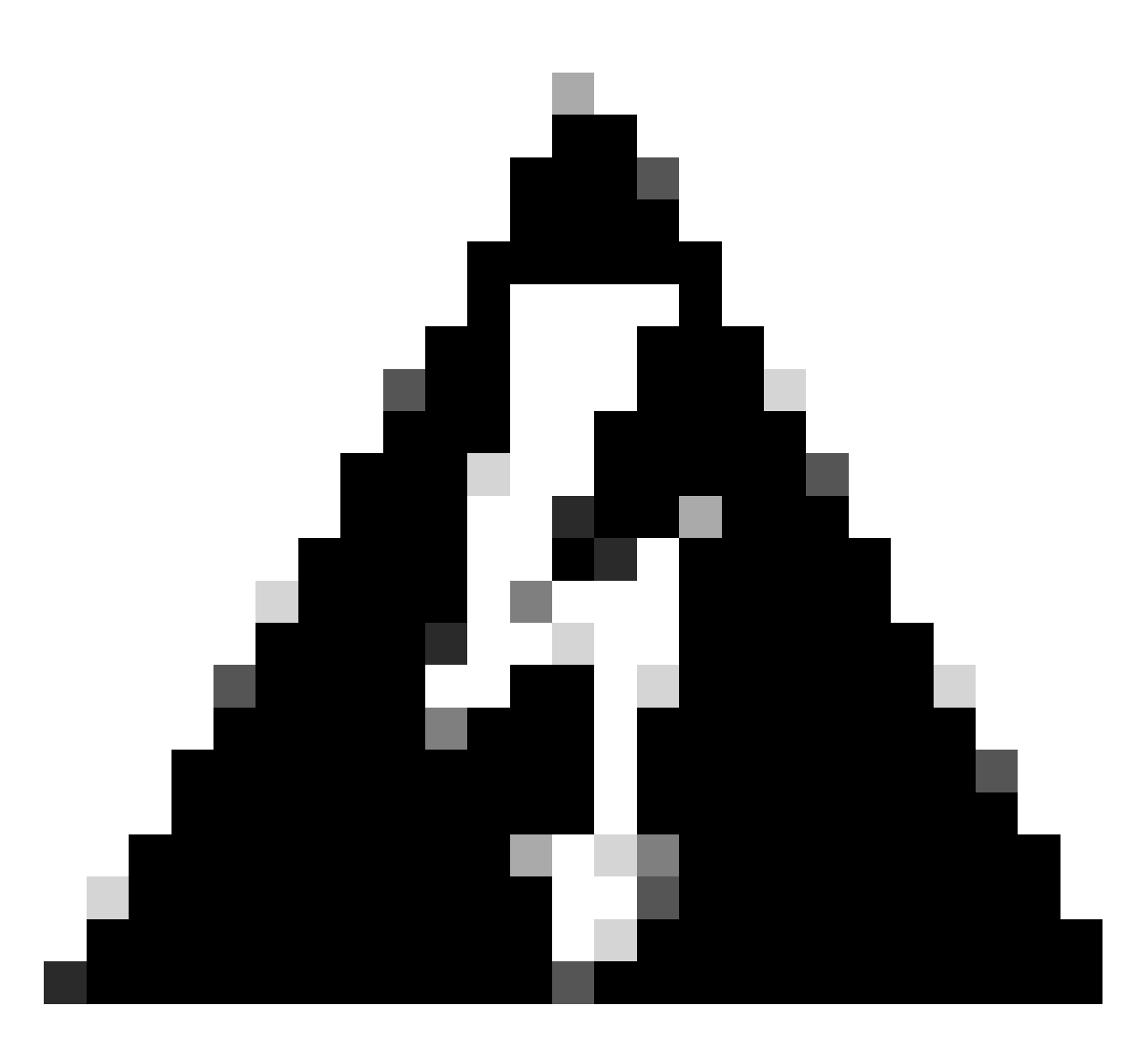

Waarschuwing: Zorg ervoor dat ICMP-berichten (Internet Control Message Protocol) die zijn omgeleid, zijn uitgeschakeld op BFD-compatibele interfaces. Gebruik het no ip redirects bevel of het no ipv6 redirects bevel op de interface.

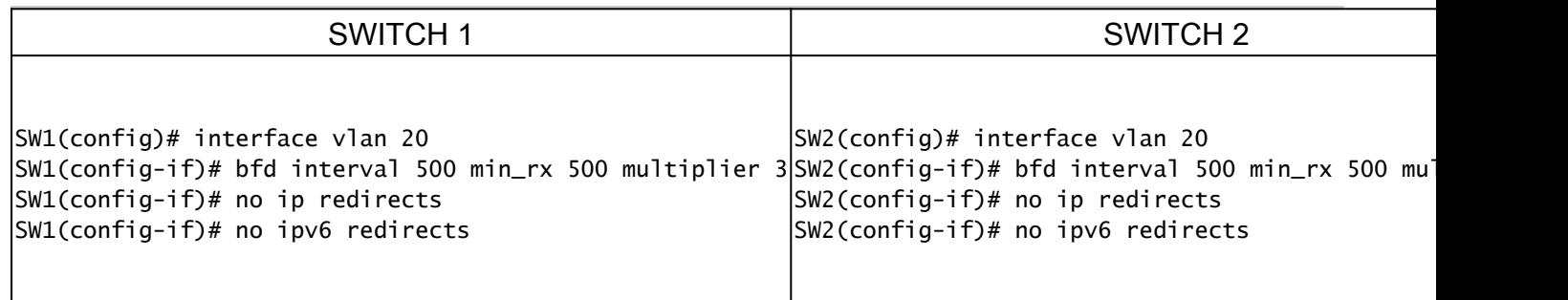

 De asynchrone modus van de BFD is als een handdruk tussen twee apparaten om hun verbinding sterk te houden. Als je het op beide apparaten instelt, beginnen ze op een bepaald moment speciale berichten naar elkaar te sturen. Deze berichten hebben een aantal belangrijke instellingen, zoals hoe vaak ze worden verzonden en hoe snel het ene apparaat kan reageren op het andere. Er is ook een instelling die bepaalt hoeveel

gemiste berichten er nodig zijn voor één apparaat om te realiseren dat er een probleem kan zijn met de verbinding.

De BFD echofunctie verzendt testpakketten naar een buur en krijgt hen teruggestuurd om kwesties te controleren zonder de buur in pakket het door:sturen te impliceren. Het kan een langzamere tijdopnemer gebruiken om het verkeer van het controlepakket te verminderen en test de het door:sturen weg op het burensysteem zonder de buur te hinderen, die opsporing sneller maakt. Als beide buren de echofunctie gebruiken, is er geen asymmetrie.

Syslog BFD omlaag redenen

• Pad omlaag: dit geeft aan dat het verzendpad tussen de twee BFD-buren niet langer operationeel is, mogelijk door netwerkcongestie, hardwarestoringen of andere problemen.

2024 Apr 11 22:07:07 SW2 %BFD-5-SESSION\_STATE\_DOWN: BFD session 1090519062 to neighbor 172.16.1.1

• Echo-functie is mislukt: storing van de echofunctie, een functie van BFD, waarbij echopakketten worden verzonden en ontvangen om de connectiviteit te verifiëren. Als deze pakketten niet met succes worden verzonden of ontvangen, wijst het op een probleem.

2024 Apr 11 22:17:45 SW2 %BFD-5-SESSION\_STATE\_DOWN: BFD session 1090519174 to neighbor 10.10.10.1

• Sessie omlaag: het buurapparaat signaleert dat de BFD-sessie is omlaag, meestal als gevolg van het detecteren van een probleem op het is einde van de verbinding.

2024 Apr 11 22:03:48 SW2 %BFD-5-SESSION\_STATE\_DOWN: BFD session 1090519058 to neighbor 172.16.1.1

• Detectietijd controle verlopen: dit gebeurt wanneer de timer voor de controledetectie uitloopt voordat een verwachte reactie van de buur wordt ontvangen, die op een mogelijk probleem met de verbinding wijst.

2024 Apr 11 22:19:31 SW2 %BFD-5-SESSION\_STATE\_DOWN: BFD session 1090519061 to neighbor 192.168.2.1

• Administratief Omlaag: De BFD-sessie wordt opzettelijk door een beheerder neergehaald, hetzij voor onderhoudsdoeleinden, hetzij vanwege configuratiewijzigingen.

2024 Apr 11 22:13:15 SW2 %BFD-5-SESSION\_STATE\_DOWN: BFD session 1090519064 to neighbor 10.10.10.1

BFD configureren op routingprotocollen

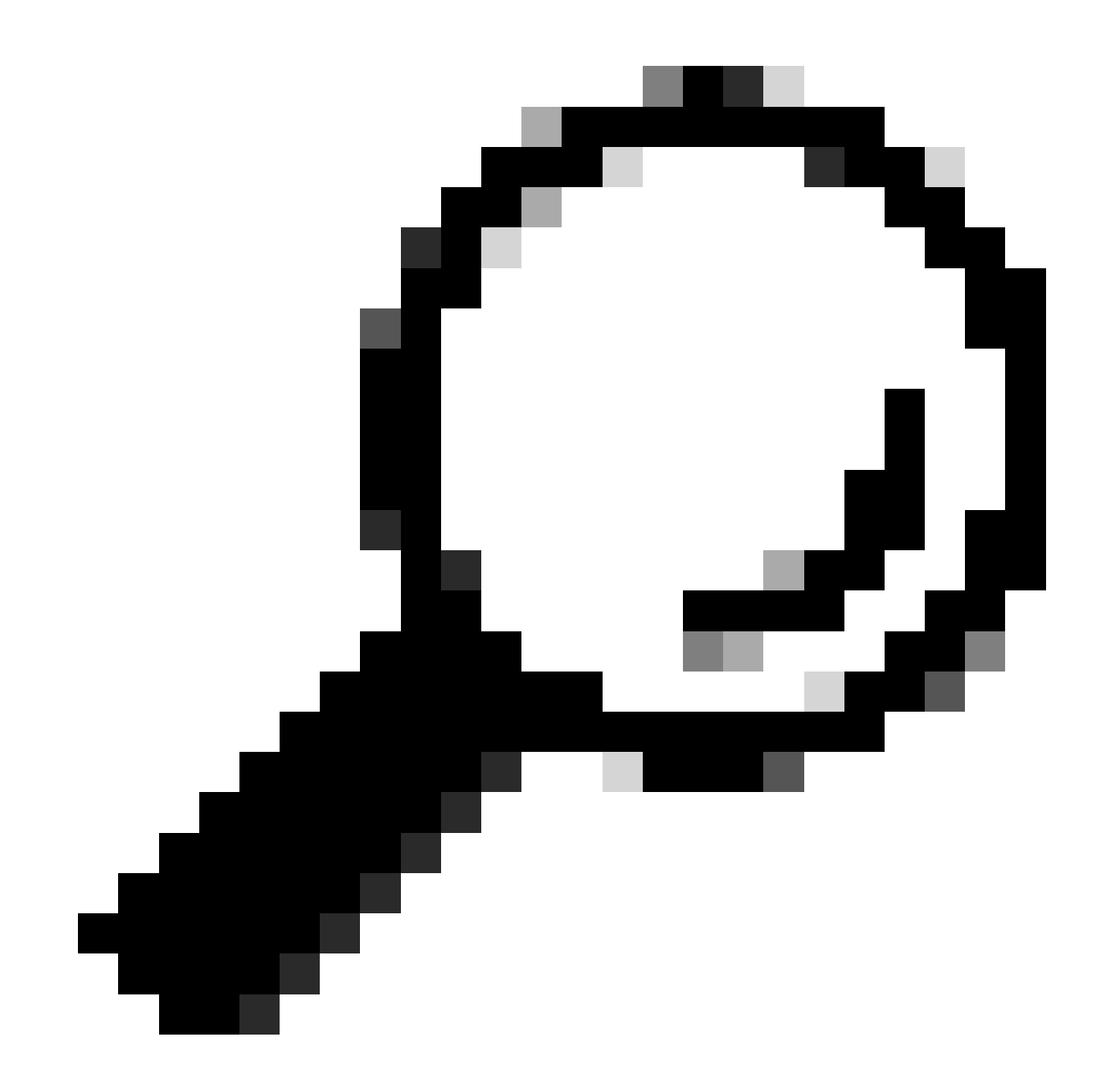

**Tip**: Wanneer BFD is ingeschakeld onder OSPF, wordt het actief voor alle interfaces die OSPF gebruiken. De interfaces keuren de globaal gevormde waarden goed. Als deze waarden moeten worden aangepast, raadpleegt u stap 3, 'BFD Configuration on an Interface'.

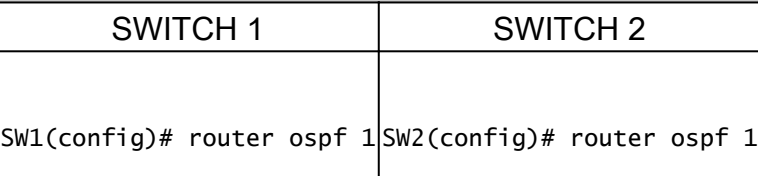

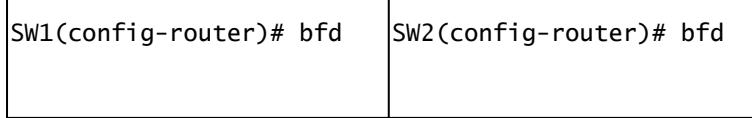

Het kan BFD ook inschakelen onder de OSPF-interface met de opdrachtip ospf bfd

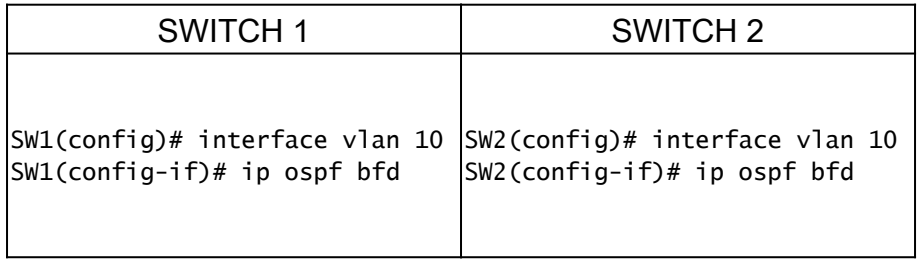

Voorbeeldconfiguraties voor BFD op OSPF

SW1# show running-config ospf ! Command: show running-config ospf ! Running configuration last done at: W

BFD configureren op EIGRP

SW1(config)# interface vlan 20 SW1(config-if)# ip eigrp 2 bfd

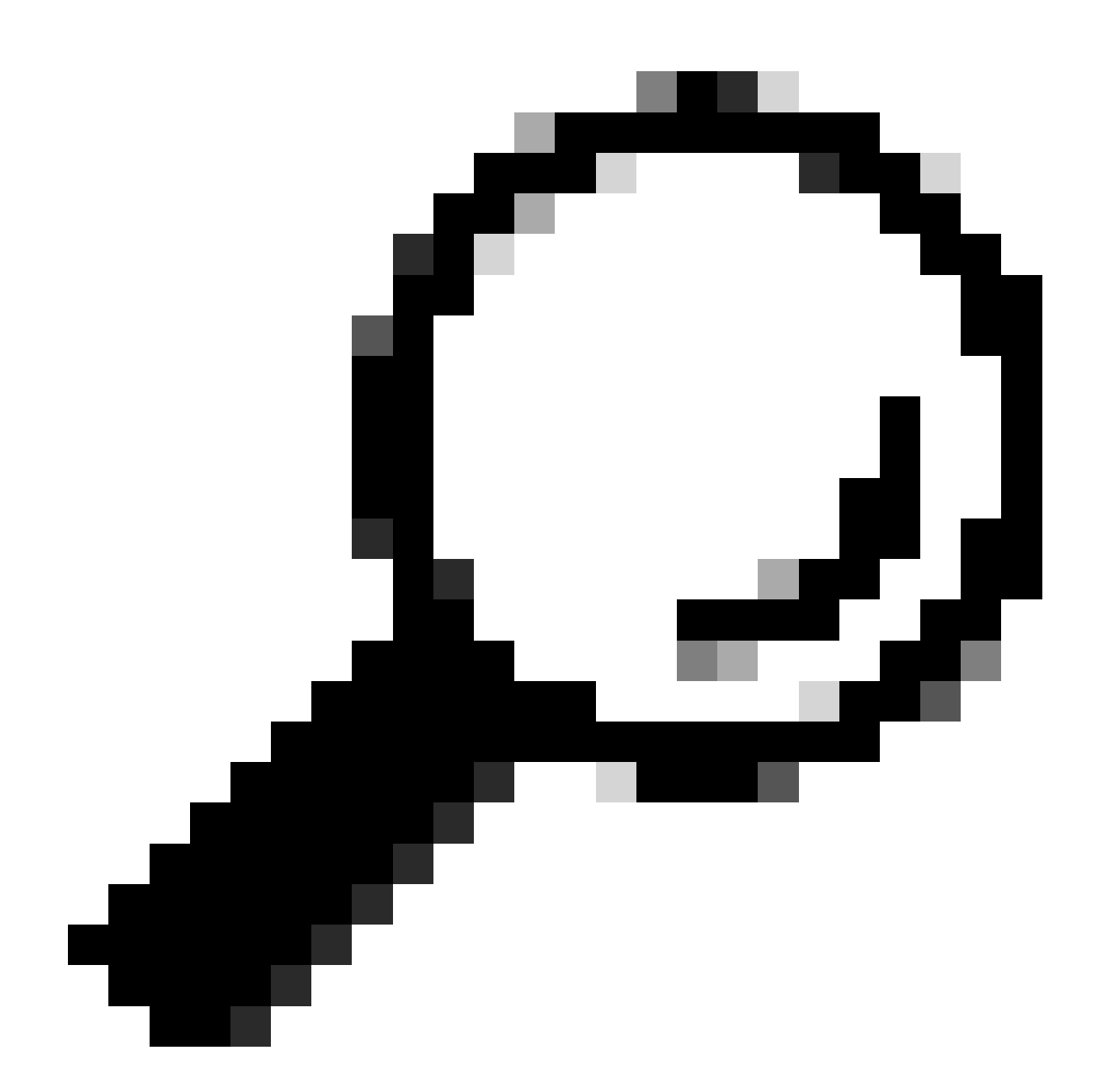

**Tip**: Wanneer BFD is ingeschakeld onder EIGRP, wordt het actief voor alle interfaces die EIGRP gebruiken. De interfaces keuren de globaal gevormde waarden goed. Als deze waarden moeten worden aangepast, raadpleegt u stap 3, 'BFD Configuration on an Interface'.

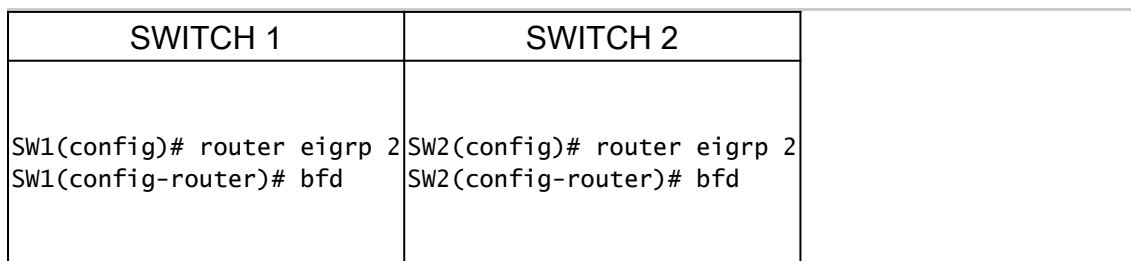

Het kan BFD ook inschakelen onder een EIGRP-interface met de opdrachtip eigrp instance-tag bfd

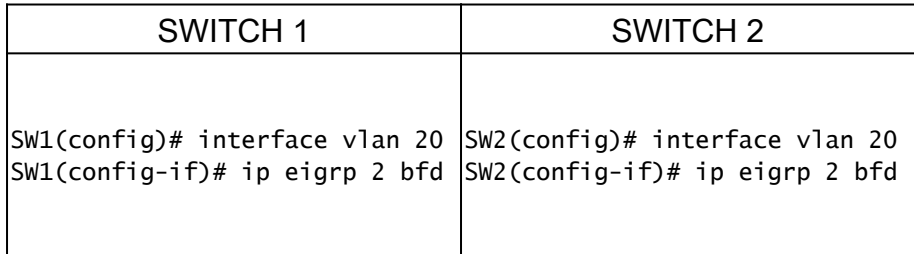

Voorbeeldconfiguraties voor BFD op EIGRP

SW1# show running-config eigrp ! Command: show running-config eigrp ! Running configuration last done at:

#### BFD configureren op BGP

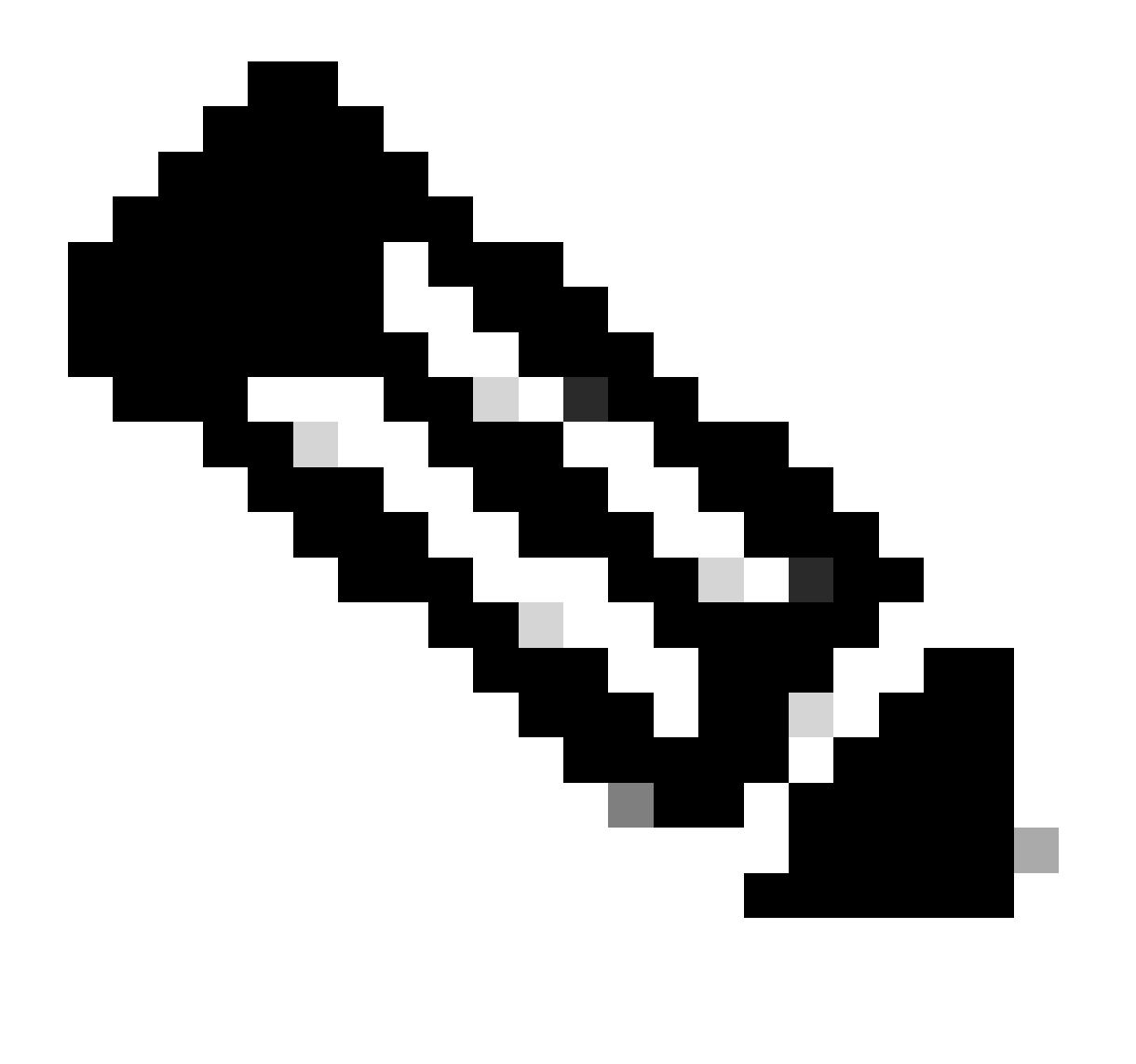

**Opmerking**: de update-bronfunctie vergemakkelijkt BGP-sessies om het primaire IP-adres van een aangewezen interface te gebruiken als het lokale adres tijdens het instellen van een BGP-sessie met een buur. Bovendien maakt het BGP in staat om zich als client bij BFD te registreren.

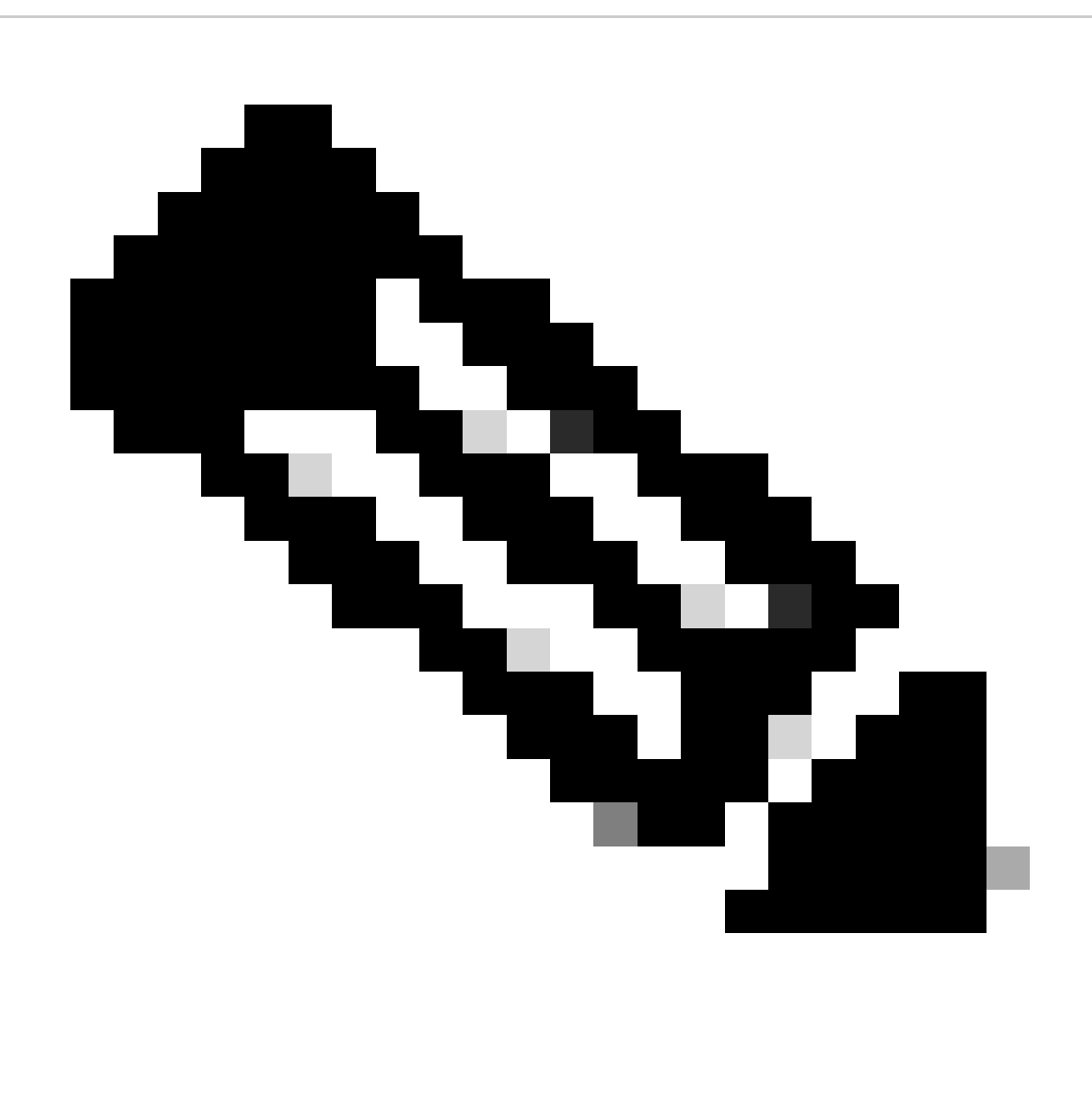

**Opmerking**: bij het configureren van BFD-sessies op het apparaat bepaalt het opgeven van 'multihop' of 'singlehop' het sessietype. Als er geen trefwoord wordt gegeven, blijft het sessietype standaard 'singlehop' wanneer de peer direct verbonden is. Als de peer niet is verbonden, staat het sessietype standaard in op 'multihop'.

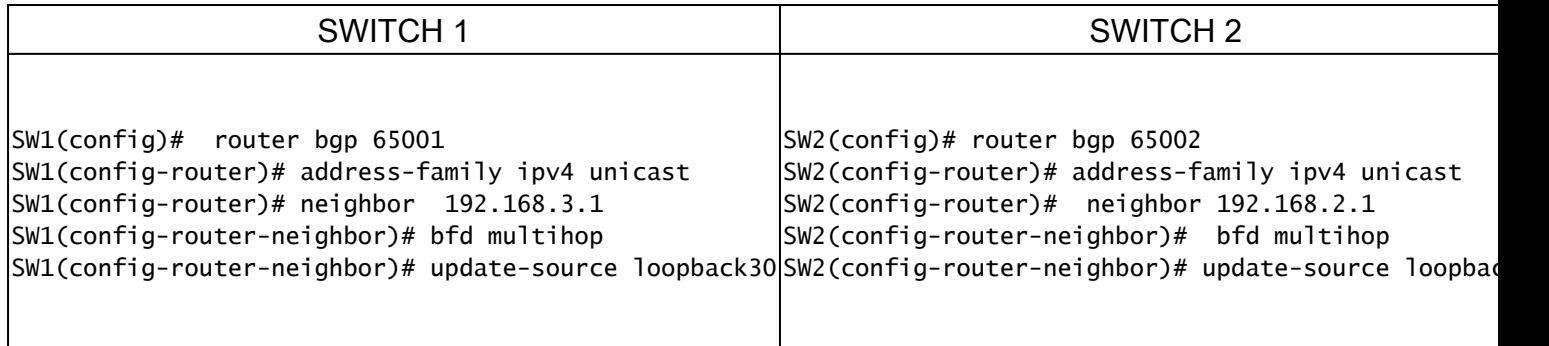

Voorbeeldconfiguraties voor BFD op BGP

SW1# show running-config bgp !Command: show running-config bgp !Running configuration last done at: Thu

Verifiëren

Na het configureren van BFD en het koppelen aan een protocol zoals OSPF, EIGRP of BGP moeten de BFD-buren automatisch worden geïdentificeerd. Gebruik de opdracht om dit te bevestigen:

show bfd neighbors

Op Switch 1

SW1# show bfd neighbors OurAddr NeighAddr LD/RD RH/RS Holdown(mult) State Int Vrf Type BSID 172.16.1.1

Op Switch 2

SW2# show bfd neighbors OurAddr NeighAddr LD/RD RH/RS Holdown(mult) State Int Vrf Type BSID 172.16.1.2

Om dit te bevestigen en gedetailleerde output te verkrijgen, gebruik het bevel:

SW1# show bfd neighbors interface lo30 details OurAddr NeighAddr LD/RD RH/RS Holdown(mult) State Int Vr

SW2# show bfd neighbors interface vlan 20 details OurAddr NeighAddr LD/RD RH/RS Holdown(mult) State Int

Controleer met behulp van sessiegegevens

SW1# sh bfd clients Client : Number of sessions bgp : 1 ospf : 1 eigrp : 1 SW1# show system internal bf

Verifiëren met toegangslijst

SW2# show system internal access-list vlan 10 input statistics slot 1 ======= INSTANCE 0x0 -----------

Verifiëren met Ethanalyzer

Een andere benadering is het uitvoeren van een pakketopname, met name filtering voor UDP-poort 3785.

SW1# ethanalyzer local interface inband display-filter "udp.port==3785" limit-captured-frames 0 Capturi

Er wordt verwacht dat er in de opgenomen pakketten van het BFD Echo-protocol identieke IP-adressen van herkomst en bestemming aanwezig zijn, aangezien deze Echo-pakketten afkomstig zijn van de lokale switch zelf.

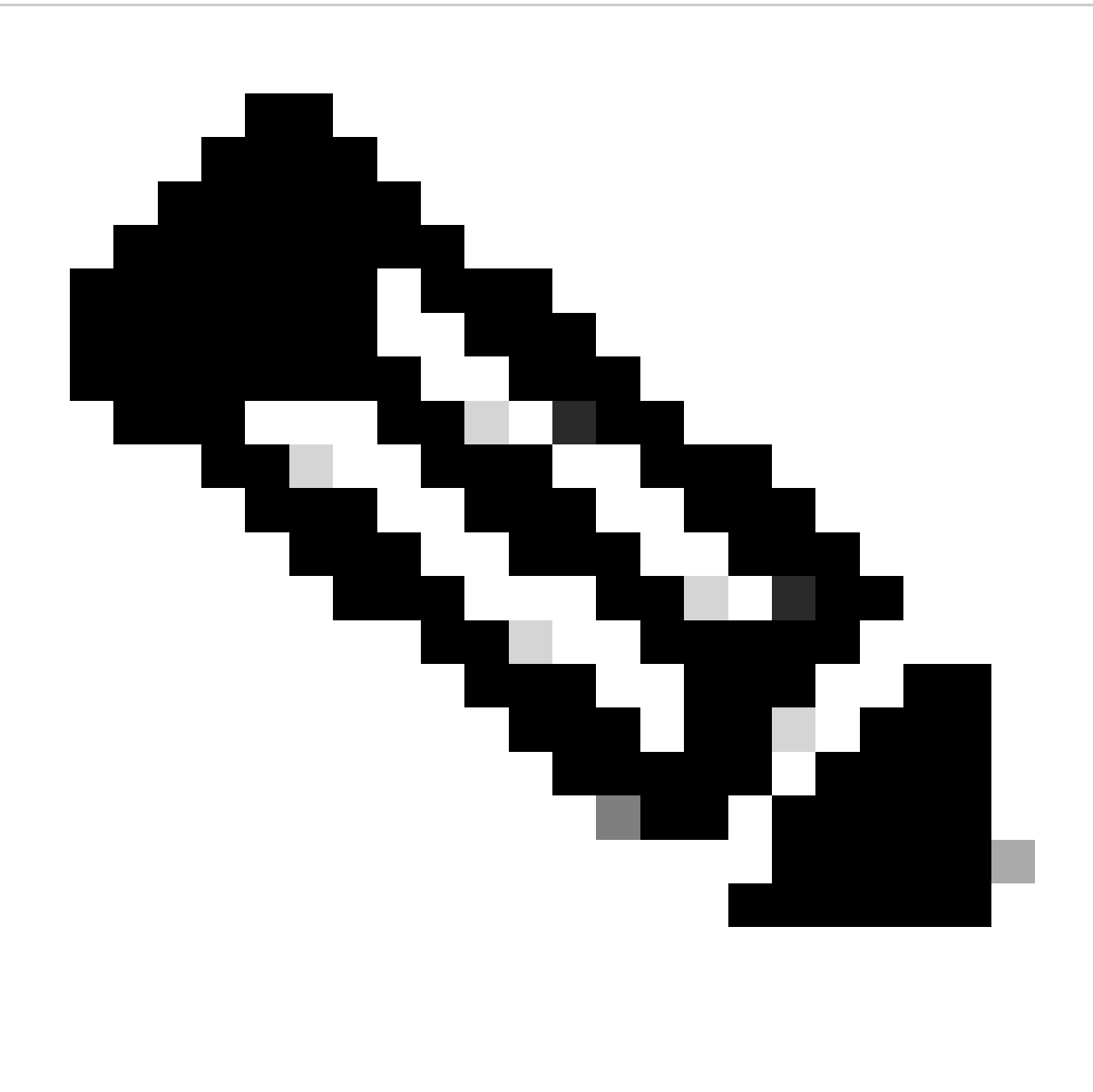

**Opmerking**: bij gebrek aan de 'geen bfd echo' verklaring onder de interface, de opname onthult pakketten met zowel het lokaal opgekozen IP-adres en het naburige IP-adres van de bestemming, samen met de waarneming van BFD Control

SW2# ethanalyzer local interface inband display-filter "ip.addr==192.168.2.1" limit-captured-frames 0 C

#### Over deze vertaling

Cisco heeft dit document vertaald via een combinatie van machine- en menselijke technologie om onze gebruikers wereldwijd ondersteuningscontent te bieden in hun eigen taal. Houd er rekening mee dat zelfs de beste machinevertaling niet net zo nauwkeurig is als die van een professionele vertaler. Cisco Systems, Inc. is niet aansprakelijk voor de nauwkeurigheid van deze vertalingen en raadt aan altijd het oorspronkelijke Engelstalige document (link) te raadplegen.